# **LABORATORIO DI MATEMATICA LO STUDIO DELLE FUNZIONI**

# **ESERCITAZIONE GUIDATA**

**Data la seguente famiglia di funzioni nella variabile reale** *x***, con il parametro** *k***,**

$$
f(x)=\frac{x^2-4}{kx-4},
$$

**costruiamo un foglio che, ricevuto un valore del parametro, permetta di ottenere: a) il dominio della funzione,**

- **b) le coordinate degli eventuali punti di intersezione con gli assi cartesiani,**
- **c) le equazioni degli eventuali asintoti,**
- **d) le coordinate degli eventuali punti di massimo e di minimo relativo,**
- **e) i grafici della funzione e degli asintoti dopo aver inserito gli estremi di variazione della** *x***.**

### **L'analisi del problema**

a) Se  $k \neq 0$ , il dominio della funzione è  $x \neq \frac{4}{k}$ ; se  $k = 0$ , è dato da  $\mathbb R$  (il grafico della funzione diventa una parabala). parabola).

b) Notiamo che tutte le funzioni intersecano l'asse y in  $(0; 1)$ . Intersezioni con l'asse x:  $x^2 - 4 = 0$  con  $kx - 4 \neq 0$ , da cui  $x = \pm 2$ , per  $\pm 2k - 4 \neq 0$ , cioè  $k \neq -2$  e  $k \neq 2$ . Quindi, se  $k \neq -2$  e  $k \neq 2$ , le intersezioni con l'asse x sono  $(-2, 0)$  e  $(2, 0)$ . Se  $k = -2$  o  $k = 2$ , il grafico della funzione diventa quello di una retta

con un punto di discontinuità di terza specie in  $\left(\frac{4}{b}, 0\right)$ .

Proseguiamo lo studio delle funzioni escludendo i valori  $-2$ , 0, 2 del parametro k che portano ai casi particolari visti.  $2-4$   $r^2$ 2

c) Calculation, 
$$
\lim_{x \to \frac{4}{k}} \frac{x^2 - 4}{kx - 4} = \infty
$$
,  $\lim_{x \to \infty} \frac{x^2 - 4}{x(kx - 4)} = \frac{1}{k}$  e  $\lim_{x \to \infty} (\frac{x^2 - 4}{kx - 4} - \frac{1}{k}x) = \frac{4}{k^2}$ , ottenendo le

equazioni dell'asintoto verticale  $x = \frac{4}{k}$  e dell'asintoto obliquo  $y = \frac{1}{k}x + \frac{4}{k^2}$ .

d) Determiniamo la derivata prima  $f'(x) = \frac{kx^2 - 8x + 4k}{(kx - 4)^2}$  $\alpha'(x) = \frac{kx^2 - 8x + 4k}{(kx - 4)^2}$  e, per discuterla, calcoliamo il discriminante

del numeratore  $\frac{\Delta}{4} = \Delta$ quarti = 16 – 4k<sup>2</sup>. Se  $\Delta$ quarti > 0, cioè –2 < k < 2, il grafico ammette due

punti estremanti, le cui ascisse sono  $x_1 = \frac{4 - \sqrt{\Delta}quarti}{k}$  e  $x_2 = \frac{4 + \sqrt{\Delta}quarti}{k}$ .

• Se  $\Delta$ quarti  $> 0$  e  $k > 0$ , cioè se  $0 \le k \le 2$ , la funzione è crescente per valori esterni all'intervallo  $[x_1; x_2]$  ed è decrescente per valori interni, quindi la funzione ha un massimo in  $x_1$  e un minimo in  $x_2$ .

• Se  $\Delta$ quarti  $> 0$  e  $k < 0$ , cioè se  $-2 < k < 0$ , la funzione è crescente per valori interni all'intervallo  $[x_2; x_1]$  (se  $k \leq 0, x_2 \leq x_1$ ) ed è decrescente per valori esterni, quindi ha ancora un minimo in  $x_2$  e un massimo in  $x_1$ .

• Se  $\Delta$ quarti  $\leq 0$  e  $k \geq 0$ , cioè se  $k \geq 2$ , la funzione è sempre crescente.

• Se  $\Delta$ quarti  $\leq 0$  e  $k \leq 0$ , cioè se  $k \leq -2$ , la funzione è sempre decrescente.

Il caso  $\Delta$ quarti = 0 porta a  $k = -2$  o  $k = 2$ , situazioni che abbiamo già considerato.

## **La struttura del foglio**

• Scriviamo le didascalie per ricordare il testo del problema, per indicare dove inserire il valore del parametro k (nella cella bordata D3) e per leggere i risultati.

• Imponiamo al sistema di rappresentare numeri con quattro cifre decimali, evidenziando la zona del foglio A1:D22 e usando il comando Formato Celle Numero.

• Assegniamo alla cella D3 il nome k e alla cella D18 il nome deltaq digitandoli nel campo Casella del nome.

• Basandoci sull'analisi svolta immettiamo le formule di Excel con le istruzioni condizionali, che selezionano i vari casi possibili.

• Per fornire il risultato del dominio, digitiamo =  $SE(k = 0; "R";$  'x diverso da") in B5 e =  $SE(k = 0; "r; 4/k)$ in C5.

• Selezioniamo il tipo di funzione scrivendo =  $SE(O(k = -2; k = 2);$  "retta";  $SE(k = 0;$  "parabola"; "funzione razionale fratta")) in C7.

• Precisiamo le intersezioni con l'asse x digitando =  $SE(C7 = "retta";$  "ha ascissa"; "hanno ascisse") in C11 e formule con lo stesso controllo in A12, B12 e C12.

• Per lasciare vuote le celle adibite a mostrare i risultati degli asintoti e della crescenza della funzione, nei casi particolari, digitiamo all'inizio di ogni formula la condizione =  $SE(O(k = 0; k = -2; k = 2);""; ...). Per$ esempio, scriviamo = SE(O(k = 0; k = - 2; k = 2); ""; "Gli asintoti hanno equazione:") in A14. Istruzioni analoghe vanno in A15, B15, D15, A16, B16, C16, D16.

• Per distinguere i vari casi di crescenza e di decrescenza di  $f(x)$ , calcoliamo il discriminante  $\frac{\Delta}{4}$  del

numeratore della derivata prima. Nella cella D18 (quella che abbiamo chiamato deltaq) digitiamo  $=$  SE(O(k = 0; k = - 2; k = 2); ""; 16 - 4\*k^2) e facciamo poi dipendere le uscite delle celle seguenti dal valore di deltaq.

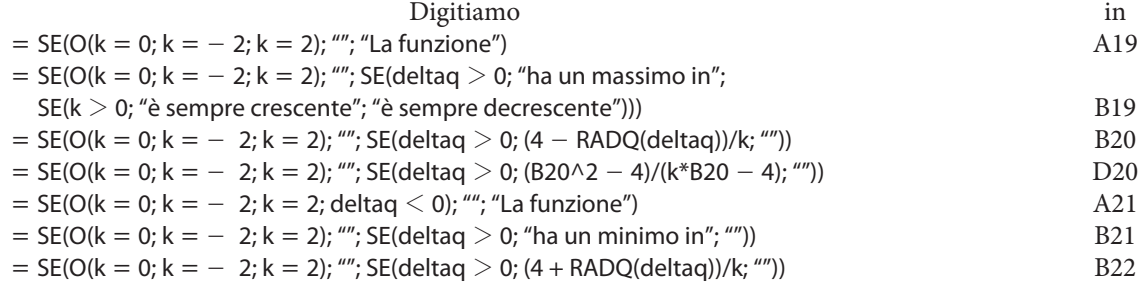

 $=$  SE(O(k = 0; k = - 2; k = 2); ""; SE(deltaq > 0; (B22 $\wedge$ 2 - 4)/(k\*B22 - 4); "")) D22

 $\overline{\mathbf{k}}$ 

# **L'uso del foglio**

• Proviamo il foglio con un valore di k, scrivendo =  $-8/5$  in D3. Otteniamo il foglio della figura 1.

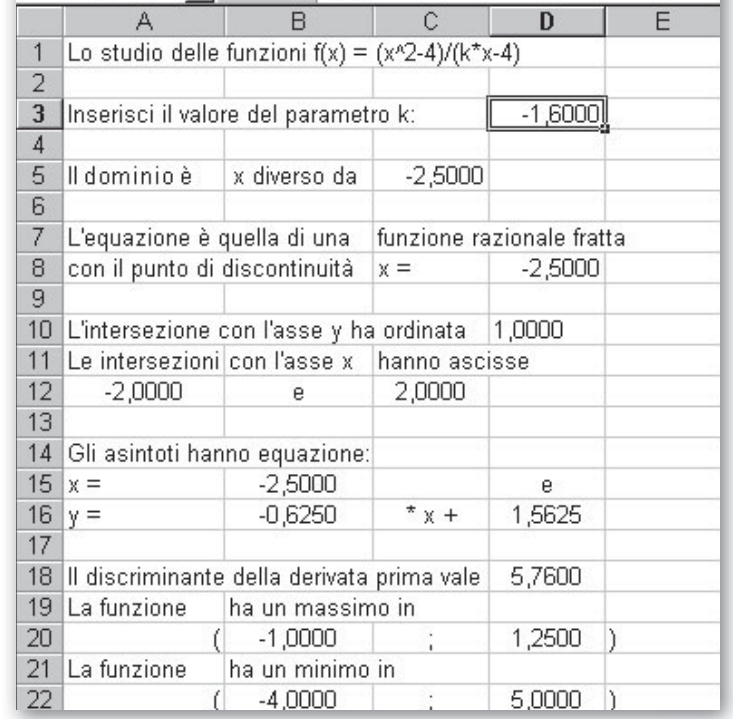

 $= 1 = -8/5$ 

 $\mathbf{v}$ 

- **Figura 1 Il foglio dopo l'inserimento**  $del$  valore  $-\frac{8}{5}$  nella casella D3 alla **quale abbiamo assegnato il nome** *k***.**

### **Le tabelle per ricavare il grafico**

• Costruiamo le tabelle con i valori della x e i corrispondenti valori della  $f(x)$  in Foglio2: una con i valori a sinistra del punto di discontinuità, una con i valori a destra. Inoltre determiniamo per ognuno dei due asintoti le coordinate di due dei loro punti agli estremi dell'area visibile del grafico.

• Richiediamo, come dato d'ingresso, l'incremento della x nella cella D5 di Foglio2.

• Importiamo da Foglio1 il punto di discontinuità delle funzioni digitando = Foglio1!\$C\$5 nella cella D3.

• Per il ramo a sinistra del punto di discontinuità scriviamo =  $D3 - D5$  in A9, =  $A9 - 5D55$ in A10 e la copiamo sino alla cella A21,  $= (A9^2 - 4)/ (Foglio1!5D53*A9 - 4)$  in B9 la copiamo sino alla cella B21. Operiamo in modo simile con la tabella per il ramo a destra dell'asintoto.

• Digitiamo = A21 in A25, = Foglio1!\$B\$16\*  $A25 + \text{Foglio1!5D$16 in B25} = \text{C21 in A26 e}$  $=$  Foglio1!\$B\$16\*A26 + Foglio1!\$D\$16 in B26, per determinare due punti appartenenti all'asintoto obliquo.

• Scriviamo =  $D3$  in  $C25$ , =  $MIN(B9:B21)$ ; D9:D21; B25:B26) in D25, = D3 in C26, = MAX(B9:B21; D9:D21; B25:B26) in D26, per determinare due punti dell'asintoto verticale.

• Immettiamo 0,4 in D5 e le tabelle si aggiornano come in figura 2.

#### **Il grafico**

• Evidenziamo la zona del foglio A8:B21 (quella del ramo del grafico della funzione a sinistra dell'asintoto verticale) e facciamo clic sul bottone Autocomposizione grafico.

• Scegliamo il tipo di grafico:

Dispers.(XY), Dispersione con coordinate unite da linee smussate e senza indicatori di dati.

• Nella seconda finestra di dialogo sfruttiamo la possibilità di unire più grafici nello stesso riferimento cartesiano per rappresentare il ramo a destra dell'asintoto e i due asintoti. Facciamo clic sul bottone Aggiungi e importiamo nel campo Valori della x quelli contenuti nella zona C9:C21 e nel campo Valori della y quelli contenuti nella zona D9:D21.

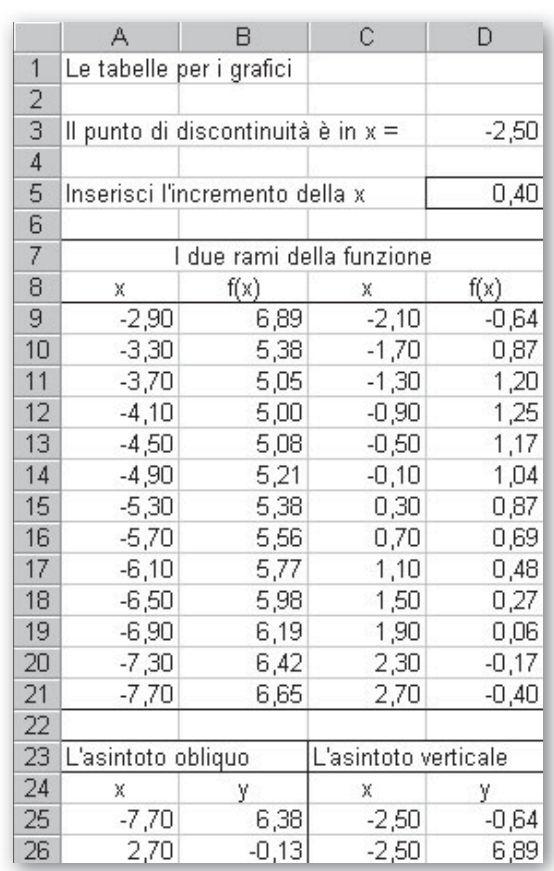

 **Figura 2 Le tabelle per i grafici della funzione e degli asintoti contenute in** *Foglio 2***.**

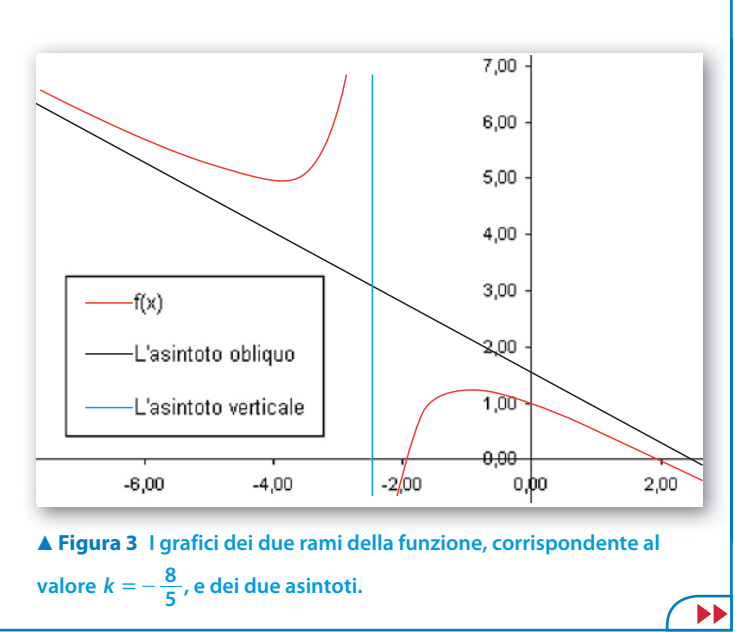

• Operiamo similmente per aggiungere il grafico dell'asintoto obliquo, tenendo presente le zone nelle quali abbiamo determinato le coordinate di due dei suoi punti, la A25:A26 e la B25:B26. Scriviamo L'asintoto obliquo nel campo Nome per farlo riportare da Excel nella Legenda. Aggiungiamo pure l'asintoto verticale, ricordando le zone con le coordinate di due dei suoi punti, la C25:C26 e la D25:D26.

• Togliamo la griglia dei valori e vediamo in Grafico1 il grafico di figura 3.

• Possiamo rappresentare un'altra funzione facendo clic su Foglio1 e digitando un altro valore per il parametro k, esclusi quelli dei casi limite.

# **Esercitazioni**

**Usa lo strumento informatico che hai a disposizione per svolgere una discussione completa sullo studio delle seguenti famiglie di funzioni, in relazione ai valori del parametro**  $k \in \mathbb{R}$ **. Sul quaderno, poi, studia (in modo indipendente) la funzione che ottieni sostituendo i valori indicati del parametro e confronta i tuoi risultati con quelli del computer.**

$$
f(x) = \frac{k-1}{x^2} - kx, \quad k = 1, k = 7.
$$

2 
$$
f(x) = \frac{2x^2 - 4x + k}{x}
$$
,  $k = 1, k = 3$ .

3 
$$
f(x) = \sqrt{x^2 - k} - 2x
$$
,  $k = -1, k = 1$ .

4 
$$
f(x) = \frac{x+3}{\ln(x+3)} + k
$$
,  $k = -e, k = -4$ .

5 
$$
f(x) = x^4 - 2kx^2 + 2k + 3
$$
,  $k = 3, k = 5$ .

6 
$$
f(x) = e^{\frac{kx-1}{x-k}}
$$
,  $k = 1, k = 2$ .

**Per ognuna delle seguenti famiglie di funzioni, nella variabile reale** *x* **e parametro**  $h \in \mathbb{Z}$ **, opera in modo simile a quello proposto nelle esercitazioni precedenti.**

7 
$$
f(x) = (x - 1)^h e^{-x}
$$
,  $h = -1, 0, 2$ .  
\n8  $f(x) = \text{sen } x + h \cos x$ ,  $h = 0, 1, 2$ .  
\n9  $f(x) = \frac{(x - 1)^h}{x + 2}$ ,  $h = -1, 1, 2$ .  
\n10  $f(x) = (2x + 1)^h \ln(2x + 1)$ ,  $h = -1, 0, 1$ .

**Con l'aiuto del computer, realizza una sessione di lavoro in cui, dopo aver ricevuto il valore del parametro** *k***, si trovino le coordinate degli eventuali punti di massimo e di minimo relativi, per ognuna delle seguenti funzioni.**

11 
$$
f(x) = (k-1)x^4 + kx^3
$$
  
12  $f(x) = \frac{x^2 - k}{x^2 + 1}$   
13  $f(x) = (x^2 - kx - 2k - 3)e^{-x}$ 

**Come nelle esercitazioni precedenti, determina l'equazione egli asintoti delle seguenti funzioni.**

**14** 
$$
f(x) = \frac{x^2 + 1}{kx^2 + x}
$$
 **15**  $f(x) = \frac{x^3 - 1}{(k - 1)x^2 + 2x - k}$  **16**  $f(x) = \frac{\sqrt{x^2 - 1}}{kx + 1}$ 

**Per ognuna delle seguenti funzioni, costruisci una sessione di lavoro al computer che, dopo aver ricevuto il valore della grandezza indicata, trovi, se esistono, quelli delle grandezze richieste e dia la possibilità di ottenere un grafico per verifica.**

- Data  $f(x) = (x a) \ln(a x)$  e assegnata l'ascissa  $x_M$  del punto di massimo M del grafico di f, determina il valore di *a*, l'ordinata di *M* e l'intersezione A con l'asse x. Prova con  $x_M = 2 - e^{-1}$ .  $[a = 2, y_M = 0,3679, A(1; 0)]$ **17**
- **18** Data  $g(x) = 1 + ax^2 \frac{1}{x}$  e assegnata l'ascissa  $x_T$  del punto *T*, dove la tangente al grafico di *g* è parallela alla retta  $y = -4x$ , determina il valore di *a*, l'ordinata di *T* e l'equazione della tangente. Prova con  $x_T = -1$ .  $[a = 2.50, y_T = 4.50, y = -4.00x + 0.50]$ **18**
- **19** Data  $f(x) = \frac{x}{x}$  $x^2 - a$  $^{2}+1$  $=\frac{x^2-a}{x^2+1}$  e assegnato il coefficiente *m* della retta  $y = mx$ , parallela alla tangente del grafico di *f*  nel punto T, di ascissa 2, determina il valore di a, l'ordinata di T e l'equazione della tangente. Prova con  $m = \frac{8}{5}$ .  $[a = 9, y_T = -1, y = 1,60x - 4,20]$ **19**